# Chapitre 2

# Les bases de la théorie des graphes Ĵ

Ce chapitre montre comment utiliser les fonctions de Matlab pour résoudre les problèmes de la théorie des graphes. Matlab fourni une boite à outils destinée aux spécialistes en bioinformatique (Bioinformatics Toolbox™). Les fonctions de cette boite appliquent des algorithmes de théorie des graphes de base aux matrices creuses. Dans nos illustrations, nous utiliserons ces fonctions pour résoudre nos problèmes d'optimisation. Comme nous avons mentionné auparavant, vous pouvez utiliser des logiciels open source Octave / Python qui fournissent des outils didactiques tel que GRAPHTHEO (Graph Theory Didactic Toolkit). Nous citons parmi les notions de bases que nous aborderons dans ce chapitre, création de graphe, nœud, arc, orienté, arête, non-orienté, matrice d'adjacence, composants fortement et faiblement connectés, test des cycles, isomorphisme, tri topologique et comment traverser un graphe en suivant les nœuds adjacents.

# 2.1. Boîte à outils de bioinformatique

La boîte à outils de bioinformatique (Bioinformatics Toolbox™) fournit des algorithmes et des applications pour :

- Le séquencement de nouvelle génération (Next Generation Sequencing).

- L'analyse de microréseaux (microarray analysis).

- La spectrométrie de masse (mass spectrometry)

- L'ontologie des gènes (gene ontology).

À l'aide des fonctions de la boîte à outils, vous pouvez :

- Lire des données génomiques et protéomiques.

- Explorer et visualiser ces données avec des navigateurs de séquences, des cartes thermiques spatiales et des diagrammes de cluster.

La boîte à outils fournit également des techniques statistiques pour :

- Détecter les pics.
- Imputer des valeurs pour les données manquantes.

- Sélectionner des entités.

Vous pouvez combiner les fonctions de la boîte à outils pour prendre en charge les workflows bioinformatiques courants.

Vous pouvez utiliser les données ChIP-Seq pour identifier les facteurs de transcription; analyser les données RNA-Seq pour identifier les gènes différentiellement exprimés; identifier les variantes du nombre de copies et les SNP dans les données de microréseau; et classer les profils protéiques à l'aide de données de spectrométrie de masse.

# 2.2. Fonctions de théorie des graphes

Les fonctions de la théorie des graphes de Bioinformatics Toolbox ™ appliquent des algorithmes de la théorie des graphes de base aux matrices creuses. Une matrice creuse représente un graphe, toutes les entrées non nulles de la matrice représentent les arcs du graphe et les valeurs de ces entrées représentent le poids associé (coût, distance, longueur ou capacité) de l'arc. Les algorithmes du graphe qui utilisent les informations de poids annulent l'arc si un NaN (non défini) ou un Inf (inféni) est trouvé. Les algorithmes de graphe qui n'utilisent pas les informations de poids considéreront l'arc si un NaN ou un Inf est trouvé, car ces algorithmes ne regardent que la connectivité décrite par la matrice creuse et non les valeurs stockées dans la matrice creuse. Les matrices creuses peuvent représenter quatre de de la contracte de la contracte de la contracte de la contracte de la contracte de la contracte de l graphes:

 Graphe orienté - Matrice creuse, de type double réel ou logique. L'indice de ligne (colonne) indique la source (destination) de l'arc. Les auto-boucles (valeurs dans la diagonale) sont autorisées, bien que la plupart des algorithmes ignorent ces valeurs.

Graphique non orienté - Une matrice creuse triangulaire inférieur, de type double réel ou logique. Un algorithme qui génère un graphe non orienté ignore les valeurs stockées dans le triangle supérieur de la matrice creuse et les valeurs dans la diagonale.

Graphique acyclique direct (GAD) - Matrice creuse, de type double réel ou logique, avec des valeurs nulles dans la diagonale. Bien qu'une diagonale de valeur zéro soit une exigence dans un GAD,. Un algorithme qui génère un GAD ne testera pas les cycles car cela ajoutera une complexité indésirable.

Arbre d'enjambement - Graphe non orienté sans cycles et avec un composant connecté.

Aucun attribut n'est attaché aux graphes; des matrices creuses représentant les quatre types de graphes peuvent être transmises à n'importe quel algorithme de graphe. Toutes les fonctions retournent une erreur sur les matrices creuses non carrées.

Les algorithmes de graphes ne prétextent pas les propriétés des graphes car de tels tests peuvent introduire une pénalité de temps. Par exemple, il existe un algorithme efficace pour trouver le plus court chemin dans un GAD, mais tester si un graphe est acyclique est coûteux par rapport à l'algorithme. Par conséquent, il est important de sélectionner une fonction et des propriétés de la théorie des graphes appropriées au type de graphe représenté par votre matrice d'entrée. Si l'algorithme reçoit un type de graphe différent de ce qu'il attend, il:

- Retourne une erreur lorsqu'il atteint une incohérence. Par exemple, si vous passez un graphe cyclique à la fonction graphshortestpath et spécifiez Acyclic comme propriété de la méthode.

- Produire un résultat invalide. Par exemple, si vous passez un graphe orienté à une fonction avec un algorithme qui génère un graphe non orienté, il ignorera les valeurs dans le triangle supérieur de la matrice creuse.

Parmi les fonctions de la théorie des graphes nous étudions les suivants :

Biograph,graphallshortestpaths, graphconncomp, graphisdag, graphisomorphism , graphmaxflow, graphminspantree, graphshortestpath, graphtopoorder, et graphtraverse.

# 2.3. Création de graphe, nœud, arc, orienté et matrice d'adjacence

# La fonction Biograph

#### **Syntaxe**

*Gobj* =biograph(*G,NodeIDs,*'ID', *IDValue*,'Label',*LabelValue*, 'Description', ... *DescriptionValue*,'LayoutType',*LayoutTypeValue*,'EdgeType',*EdgeTypeValue*,'Scale', ... *ScaleValue*,'LayoutScale',*LayoutScaleValue*,'EdgeTextColor',*EdgeTextColorValue*, ... 'EdgeFontSize',*EdgeFontSizeValue*,'ShowArrows',*ShowArrowsValue*,'ArrowSize', ... *ArrowSizeValue*,'ShowWeights',*ShowWeightsValue*,'ShowTextInNodes',*ShowTextInNodesVal ue*, ...

'NodeAutoSize',*NodeAutoSizeValue*,'NodeCallback',*NodeCallbackValue*,'EdgeCallback', ... *EdgeCallbackValue*,'CustomNodeDrawFcn',*CustomNodeDrawFcnValue*)

*Gobj* = biograph(*CMatrix*) crée un objet graphe, Gobj, à l'aide d'une matrice de connexion, G. Toutes les entrées non diagonales et positives dans la matrice de connexion, G, indiquent les nœuds connectés, les lignes représentent les nœuds sources et les colonnes représentent les nœuds distinations.

# **Arguments**

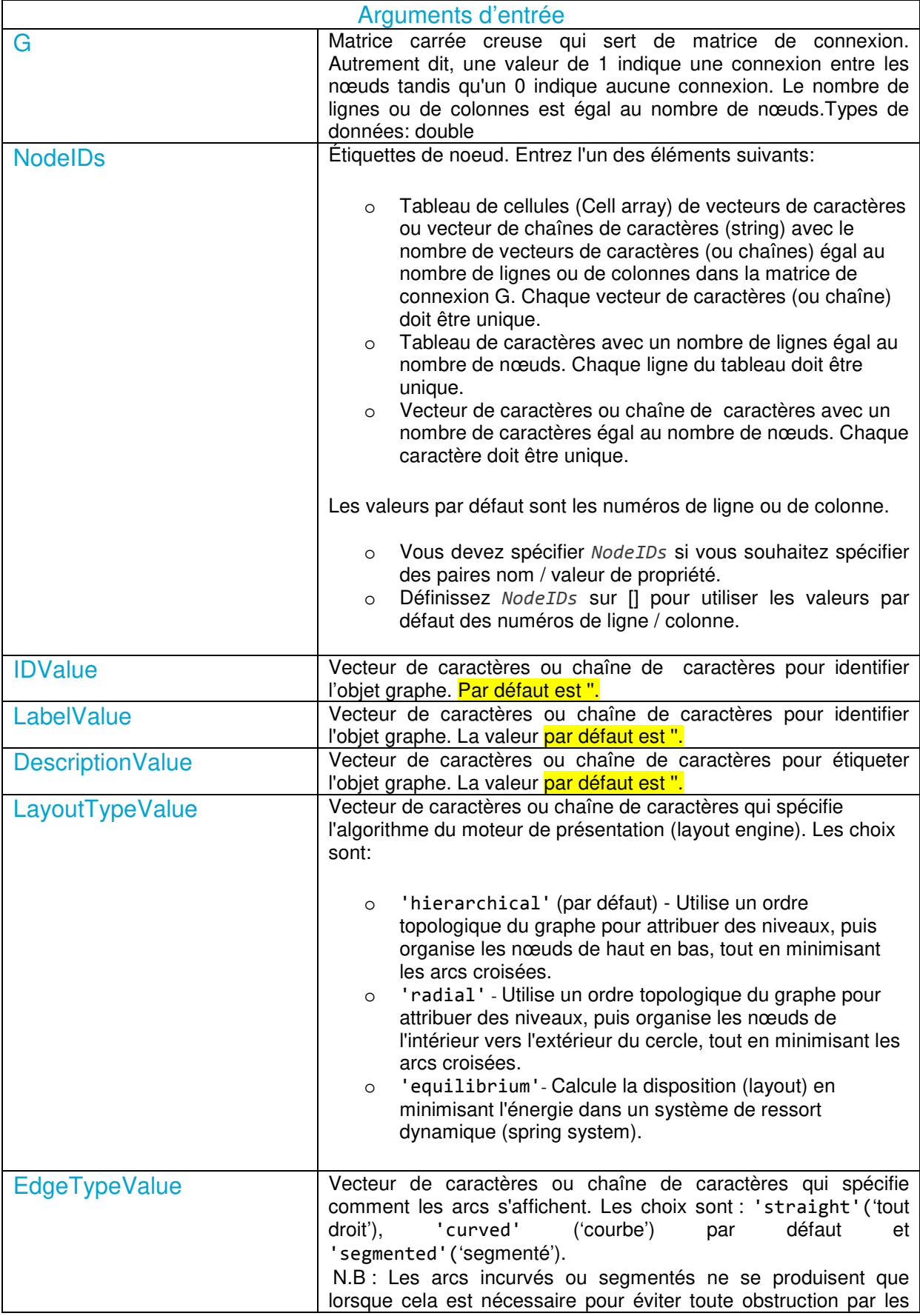

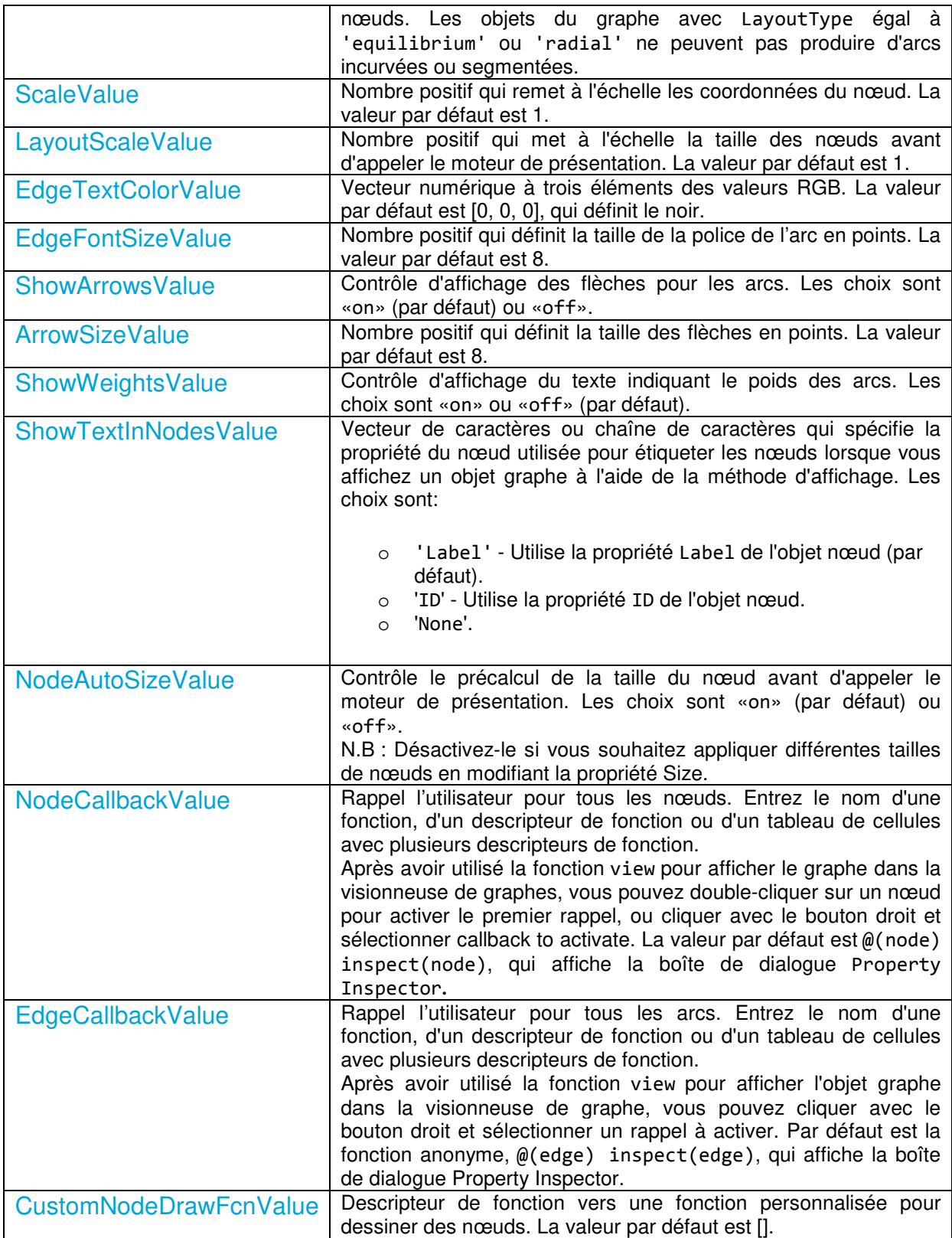

Tableau 2.1. Arguments d'entrée – biograph –

# Illustration 2.1

Cette illustration montre comment créer un objet graphe (objet biographe).

Créez un objet graph avec des identifiants (ID) de nœud par défaut, puis utilisez la fonction get pour afficher les ID de nœud.

m = [0 1 1 0 0;1 0 0 1 1;1 0 0 1 0;0 0 0 0 1;1 0 1 0 0];  $G1 = \text{biograph}(m)$ 

Un objet graphe à 5 nœuds et 11 arcs est cré.

```
get(G1.nodes,'ID') 
ans = 5x1 cell
     {'Node 1'} 
     {'Node 2'} 
     {'Node 3'} 
     {'Node 4'} 
     {'Node 5'}
```
Créez un objet graphe, attribuez les ID de nœud, puis utilisez la fonction get pour afficher les ID de nœud.

```
m = [0 1 1 0 0;1 0 0 1 1;1 0 0 1 0;0 0 0 0 1;1 0 1 0 0];
ids = {'S831','P025','K454','T233','M190'}; 
G2 = biograph(m,ids);get(G2.nodes,'ID') 
ans = 5x1 cell
     {'S831'} 
     {'P025'} 
     {'K454'} 
     {'T233'} 
     {'M190'}
```
Affichez l'objet graphe.

view(G2)

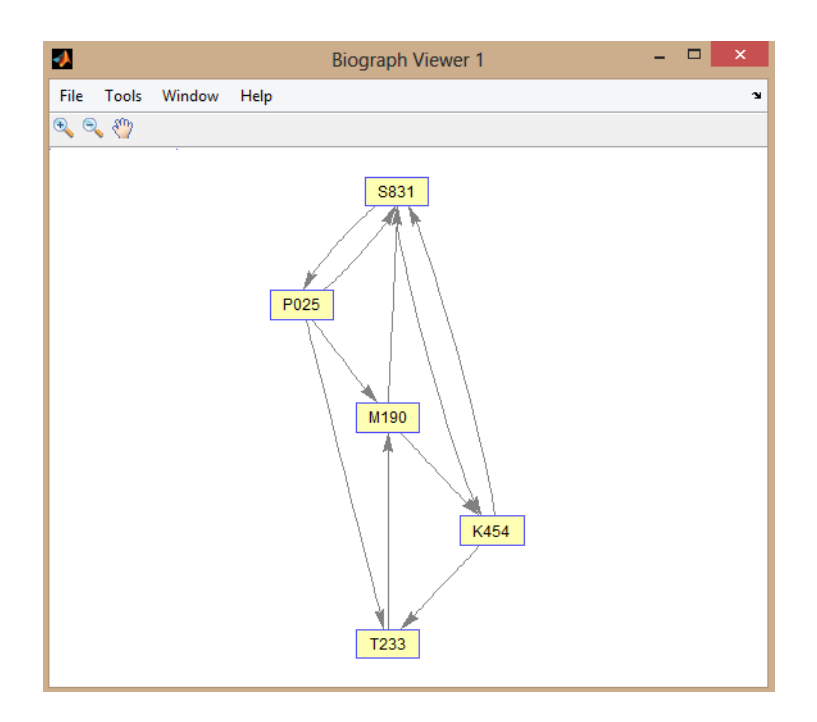

Figure 2.1. Objets graphe à 5 nœuds et 11 arcs.

# 2.4. Composants fortement et faiblement connectés

### La fonction graphconncomp

Trouver les composants fortement ou faiblement connectés dans un graphe.

#### **Syntaxe**

[*S*, *C*] = graphconncomp(*G,*'Directed', *DirectedValue*,'Weak', *WeakValue*)

graphconncomp trouve les composants fortement connectés du graphe représenté par la matrice G en utilisant l'algorithme de Tarjan. Un composant fortement connecté est un groupe maximal de nœuds qui sont accessibles mutuellement sans violer les directions des arcs. L'entrée *G* est une matrice creuse  $N \times N$ . Les entrées non nulles dans la matrice représentent les arcs.

L'algorithme de Tarjan a une complexité temporelle de  $O(N + E)$ , où N et E sont le nombre de nœuds et d'arêtes respectivement.

#### Arguments

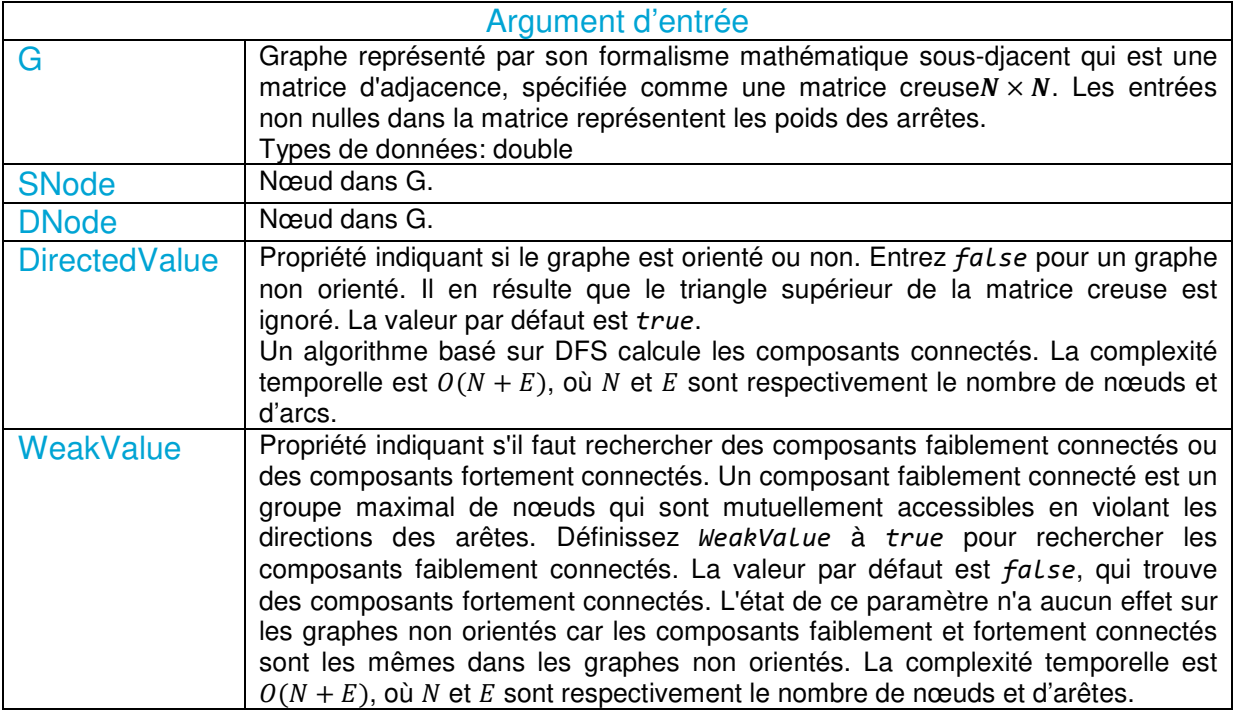

#### Tableau 2.2. Arguments d'entrée – graphconncomp –

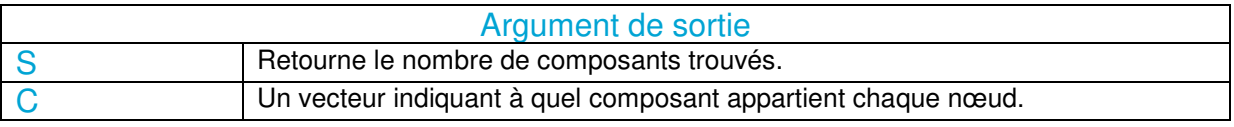

#### Tableau 2.3. Arguments de sortie – graphconncomp –

#### N.B :

- o Par définition, un seul nœud peut être un composant fortement connecté.
- o Un graphe acyclique orienté ne peut avoir aucun composant fortement connecté supérieur à un.

#### Illustration 2.2

Créez et affichez un graphe orienté composé de 10 nœuds et 16 arcs. DirG = sparse( $[1 1 1 2 2 3 3 4 5 6 7 7 8 9 9 9 9]$ , ...  $[2 6 8 3 1 4 2 5 4 7 6 4 9 8 10 5 3], true, 10, 10)$ DirG =

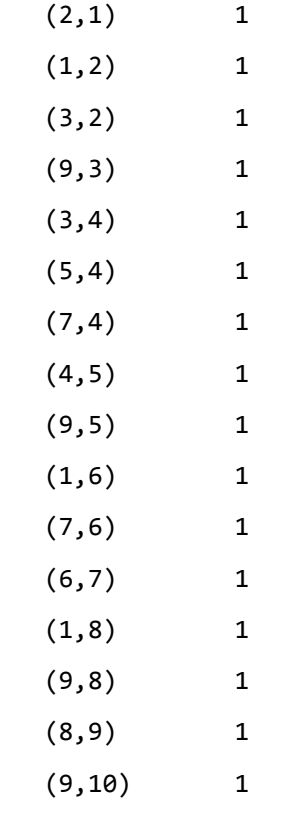

h = view(biograph(DirG));

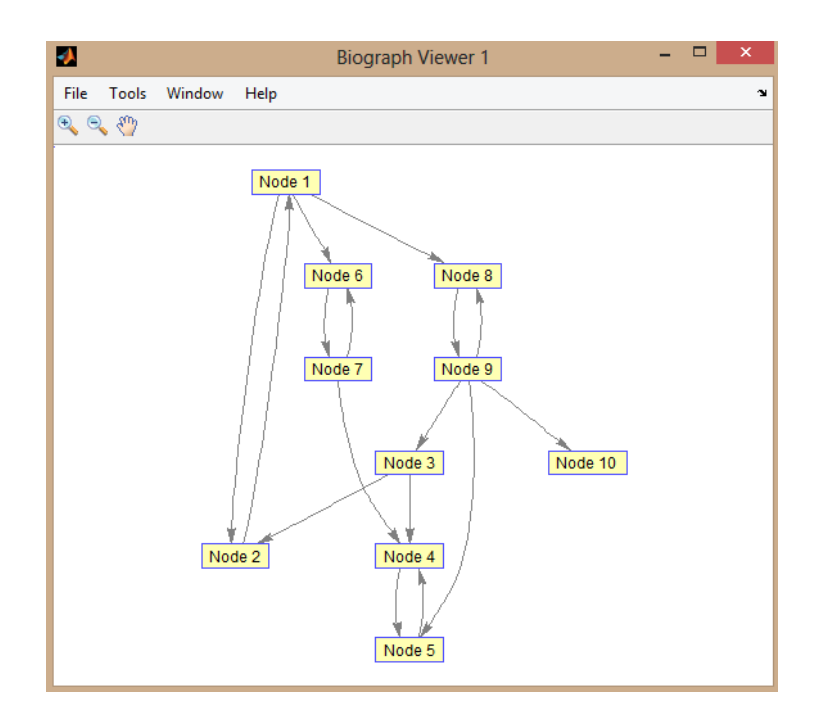

Figure 2.2. Graphe – graphconncomp –

Trouvez le nombre de composants fortement connectés dans un graphe orienté et déterminez à quel composant chacun des 10 nœuds appartient.

```
[nfc,comp] = graphconncomp(DG) 
nfc = 4 
comp = 
 4 4 4 1 1 2 2 4 4 
Colorez les nœuds de chaque composant avec une couleur différente. 
       colors = jet(nfc);for i = 1:numel(h.nodes)
           h.Nodes(i).Color = colors(comp(i),:); 
       end
```
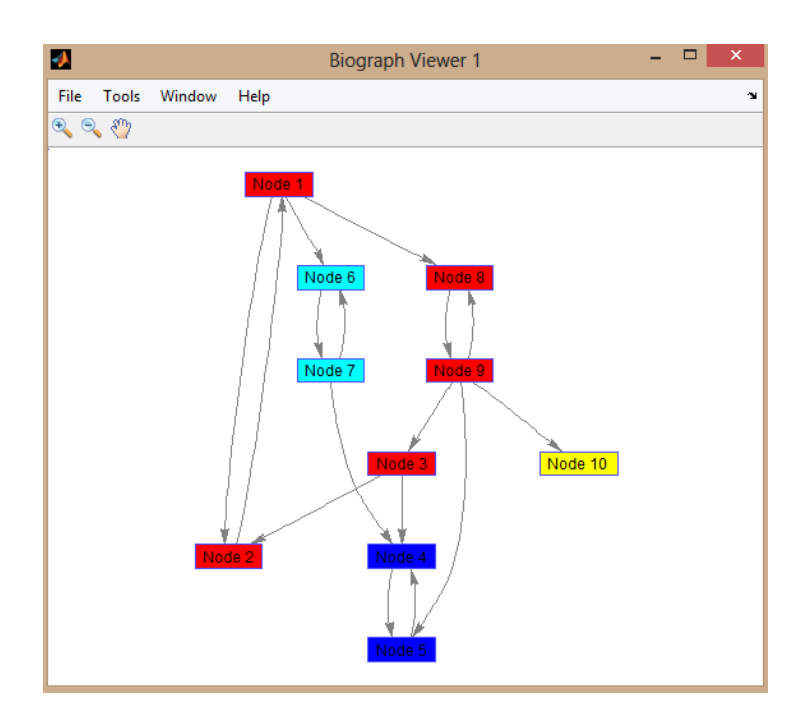

Figure 2.3. Coloration du graphe – graphconncomp –

# 2.5. Test des cycles

# La fonction graphisdag

Test des cycles dans un graphe orienté.

#### **Syntaxe**

graphisdag(*G*)

graphisdag(*G*) retourne 1 logique (true) si le graphe orienté représenté par la matrice G est un graphe acyclique orienté (GAO) et 0 logique (false) sinon. G est une matrice creuse  $N \times N$  qui représente un graphe orienté. Les entrées non nulles dans la matrice G indiquent la présence d'un arc.

#### **Arguments**

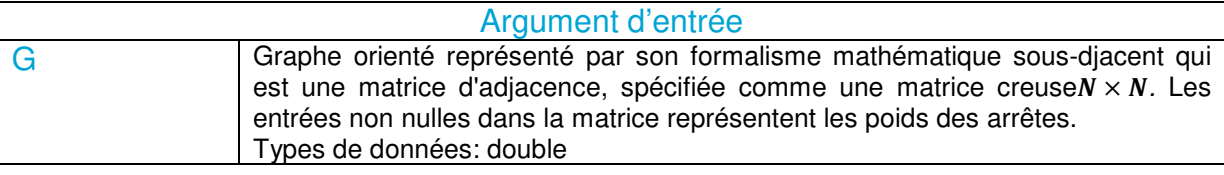

Tableau 2.4. Arguments d'entrée – graphisdag –

#### Illustration 2.3

Test des cycles dans les graphes orientés.

Créez et affichez un graphe acyclique orienté (GAO) composé de six nœuds et huit arcs.

 $GAO = sparse([1 1 1 2 2 3 4 6],[2 4 6 3 5 4 6 5], true, 6, 6)$ 

 $GAO =$ 

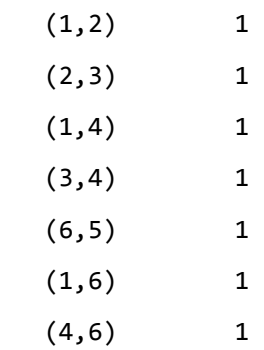

view(biograph(GAO))

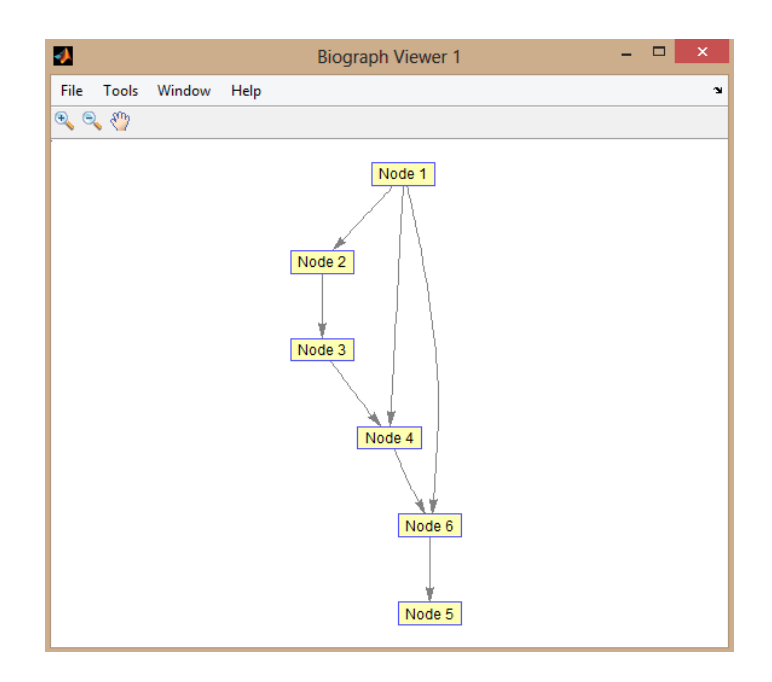

Figure 2.4. Graphe GAO1 – graphisdag –

Testez les cycles dans le GAO. graphisdag(GAO)

ans  $=$ 

1

Ajoutez un arc au GAO pour le rendre cyclique, puis affichez le graphe orienté.

```
>> GAO(5,1) = trueGAO =(5,1) 1
  (1,2) 1
  (2,3) 1
  (1,4) 1
  (3, 4) 1
```
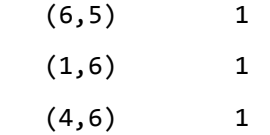

#### view(biograph(GAO))

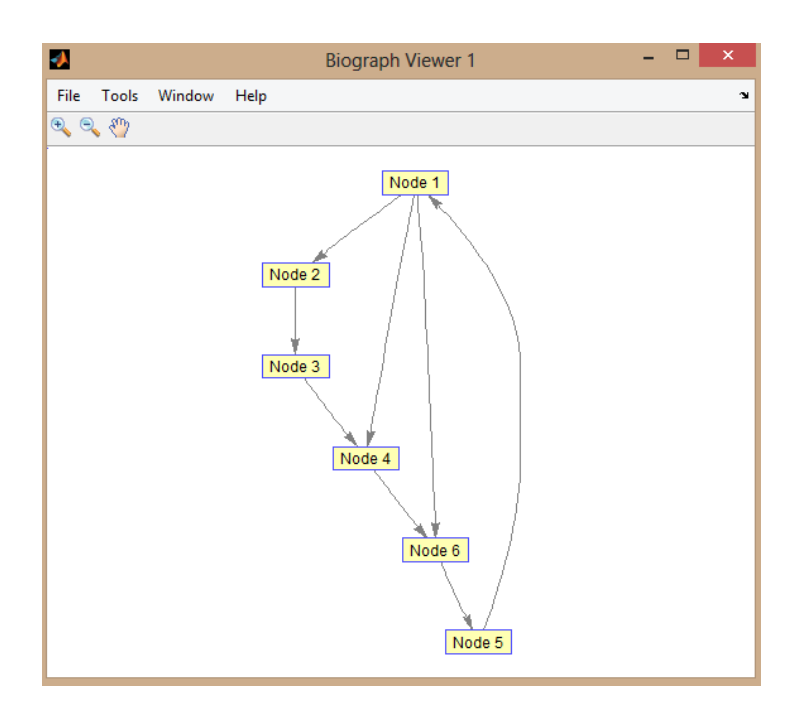

Figure 2.5. Graphe GAO2 – graphisdag –

Testez les cycles dans le nouveau graphe. graphisdag(GAO)

ans  $=$ 

0

### 2.6. Isomorphisme des graphes

#### La fonction graphisomorphism

Trouver l'isomorphisme entre deux graphes

#### **Syntaxe**

[*Isomorphic*,*Map*] = graphisomorphism(*G1*,*G2*)

graphisomorphism(*G1*, *G2*) retourne 1 logique (true) en isomorphe si G1 et G2 sont des graphes isomorphes, et 0 logique (false) sinon.

[*Isomorphic*,*Map*] = graphisomorphism(*G1*,*G2*,'Directed',*DirectedValue*)

[*Isomorphic*, *Map*] = graphisomorphism(*G1*, *G2*,'Directed', *DirectedValue*) indique si les graphiques sont orientés ou non. Entrez **false** lorsque G1 et G2 sont des graphes non orientés. Dans ce cas, les triangles supérieurs des matrices creuses G1 et G2 sont ignorés. La valeur par défaut est **true**, ce qui signifie que les deux graphiques sont orientés.

La complexité temporelle la plus défavorable est  $O(N!)$ , Où  $N$  est le nombre de nœuds.

#### **Arguments**

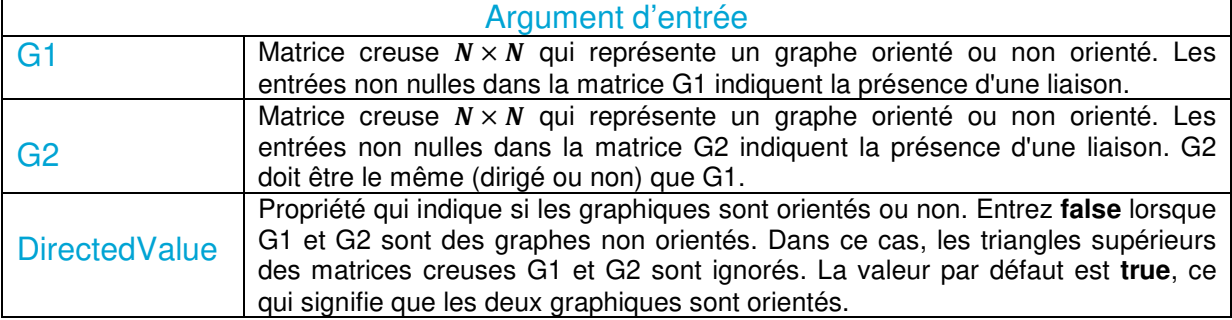

Tableau 2.5. Arguments d'entrée – graphisomorphism –

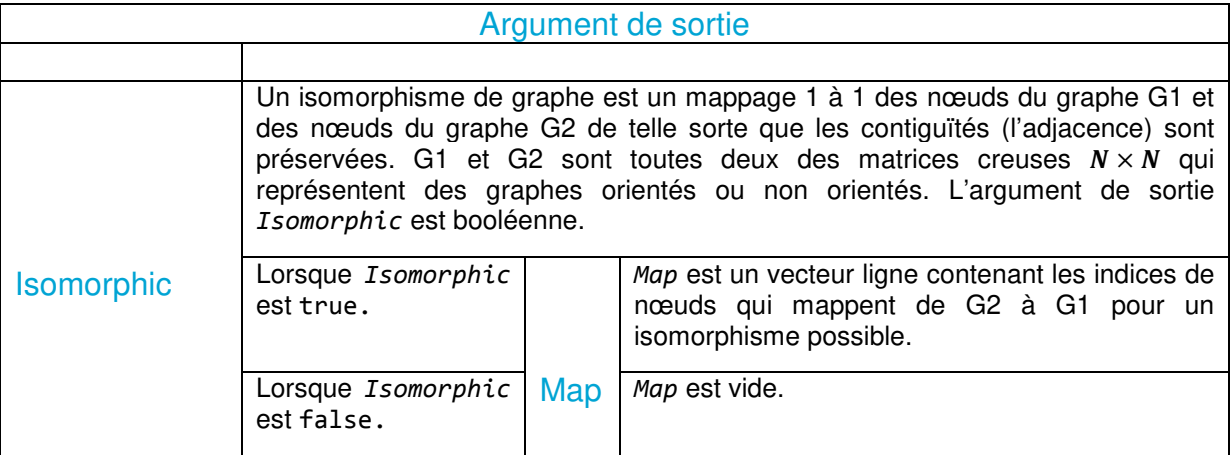

Tableau 2.6. Arguments de sortie – graphisomorphism –

#### Illustration 2.4

Créez et affichez un graphe orienté composé de 8 nœuds et 11 arcs.

```
M('ABCDEF') = [1 2 3 4 5 6]; 
G1 = sparse(M('ABDCCE'),M('BCBDEF'),true,8,8) 
      G1 =(1,2) 1
        (4,2) 1
        (2,3) 1
        (3,4) 1
```

```
(3,5) 1
(5,6) 1
```

```
view(biograph(G1,'ABCDEF'))
```
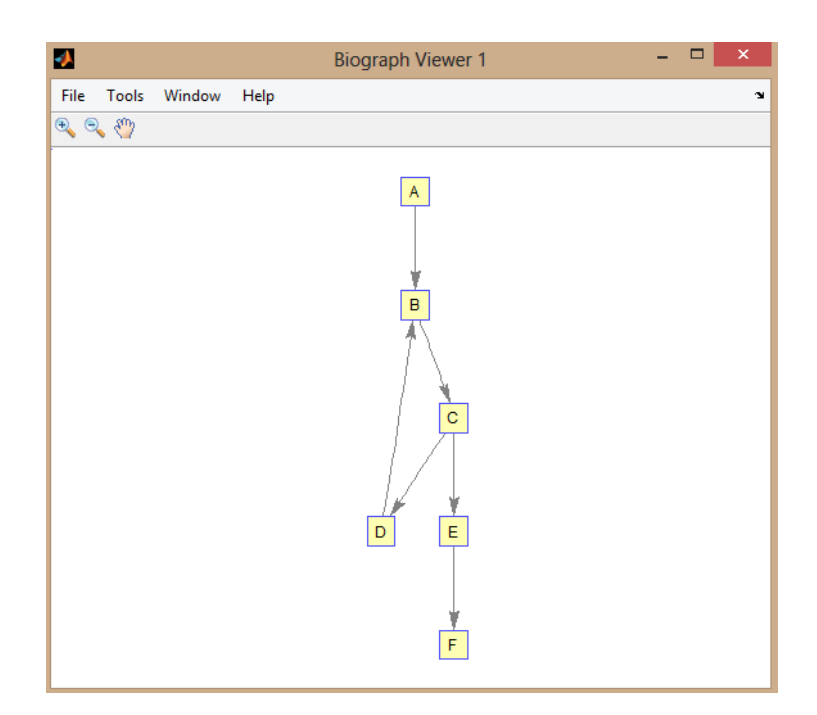

Figure 2.6. Graphe G1 – graphisdag –

Définissez un vecteur de permutation aléatoire, puis créez et affichez un nouveau graphe permuté.

```
per = random(6)per = 
    6 3 5 1 2 4
```

```
G2 = G1(per, per);
```

```
view(biograph(G2,'123456'))
```
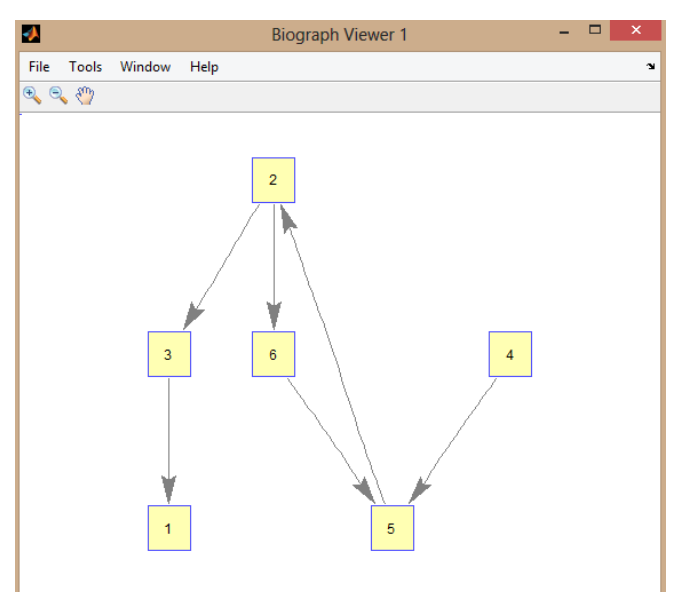

Figure 2.7. Graphe G2 – graphisdag –

Vérifiez si les deux graphes sont isomorphes. [isom,Map] = graphisomorphism(G2,G1) isom = 1  $Map =$ 6 3 5 1 2 4

Notez que le vecteur ligne Map contenant les indices de noeud qui mappent de G2 à G1 est le même que le vecteur de permutation que vous avez créé à l'étape 2.

Inversez la direction des arcs B-D dans le premier graphe, puis vérifiez à nouveau l'isomorphisme.  $G1(M('BD'),M('DB')) = G1(M('DB'),M('BD'));$ 

```
view(biograph(G1,'ABCDEF'))
```
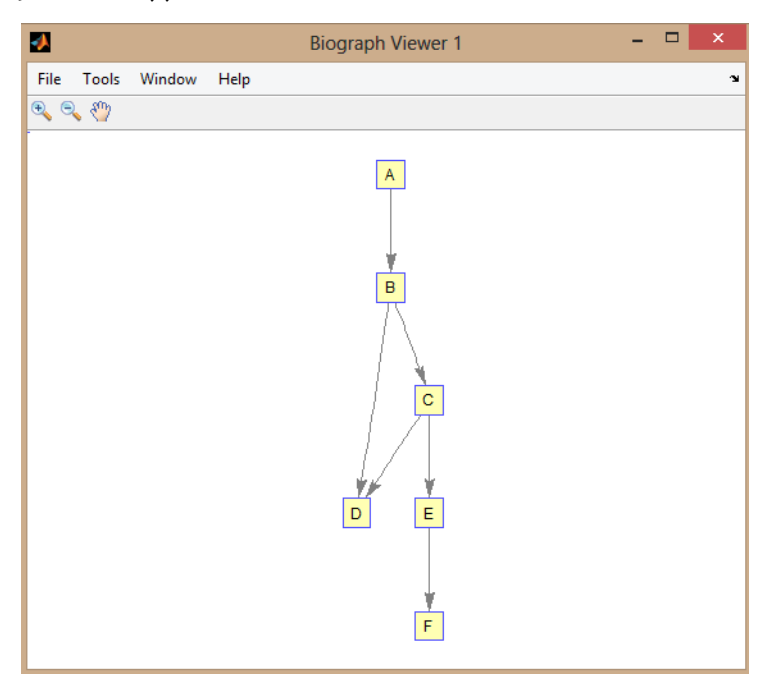

Figure 2.8. Graphe G1 – modifié –

```
[isom,Map] = graphisomorphism(G2,G1)
```
isom =  $\theta$  $Map =$ []

Convertir les graphes en graphes non orientés, puis vérifiez l'isomorphisme [isom,Map] = graphisomorphism(G2+G2',G1+G1','directed',false)

isom =

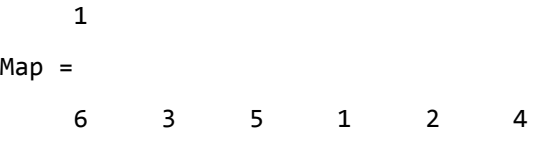

# 2.7. Le tri topologique d'un graphe acyclique orienté

# La fonction graphtopoorder

Effectuer un tri topologique d'un graphe acyclique orienté.

#### **Syntaxe**

*order* = graphtopoorder(*G*)

*order* = graphtopoorder(*G*) retourne un vecteur d'indices des nœuds triés avec l'ordre topologique. Dans l'ordre topologique, un arc peut exister entre un nœud source u et un nœud de destination v, si et seulement si u apparaît avant v dans l'ordre vectoriel.

#### **Arguments**

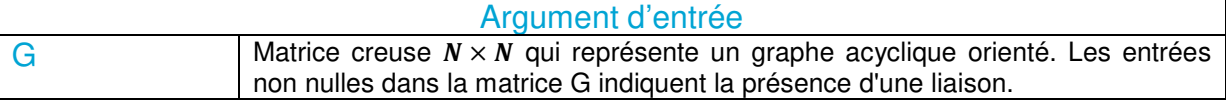

#### Tableau 2.7. Arguments d'entrée – graphtopoorder –

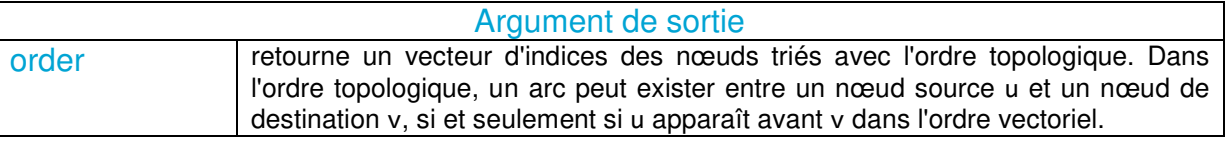

Tableau 2.8. Arguments de sortie – graphtopoorder –

#### Illustration 2.5

Créez et affichez un graphe acyclique orienté (GAO) composé de six nœuds et huit arcs.

```
GAO = sparse([6 6 6 2 2 3 5 1], [2 5 1 3 4 5 1 4], true, 6, 6)
```
 $GAO =$ 

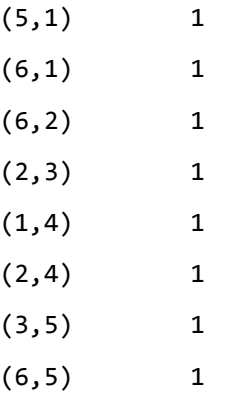

view(biograph(GAO))

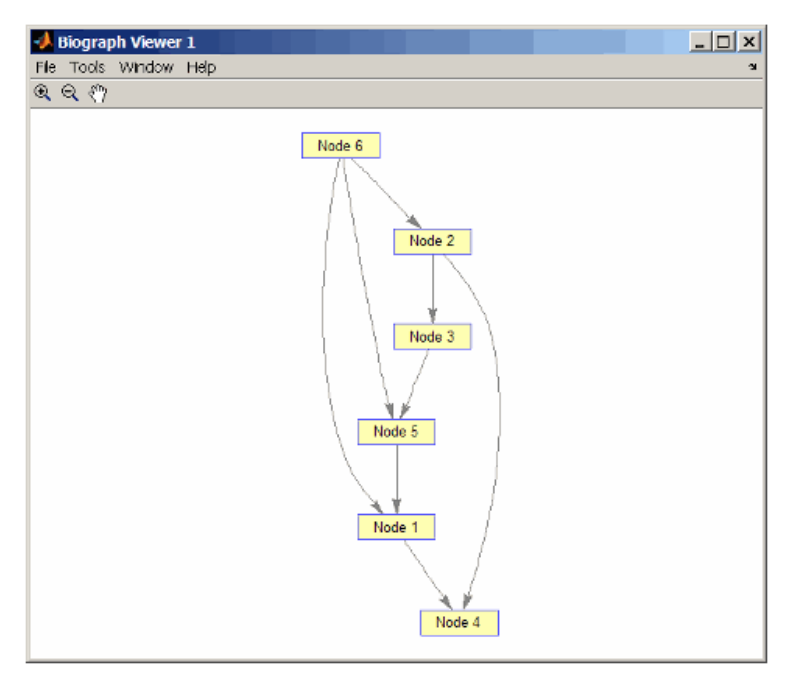

Figure 2.9. Graphe – graphtopoorder –

Trouvez l'ordre topologique du GAO. order = graphtopoorder(GAO) order = 6 2 3 5 1 4

Permutez les nœuds afin qu'ils apparaissent ordonnés dans l'affichage du graphe. GAO = GAO(order,order)

 $GAO =$ 

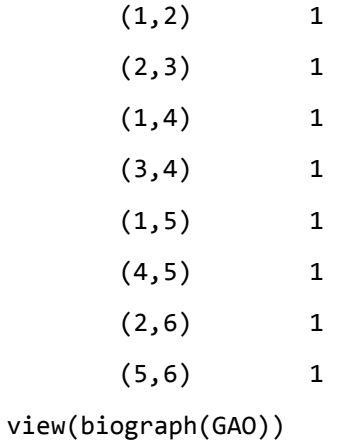

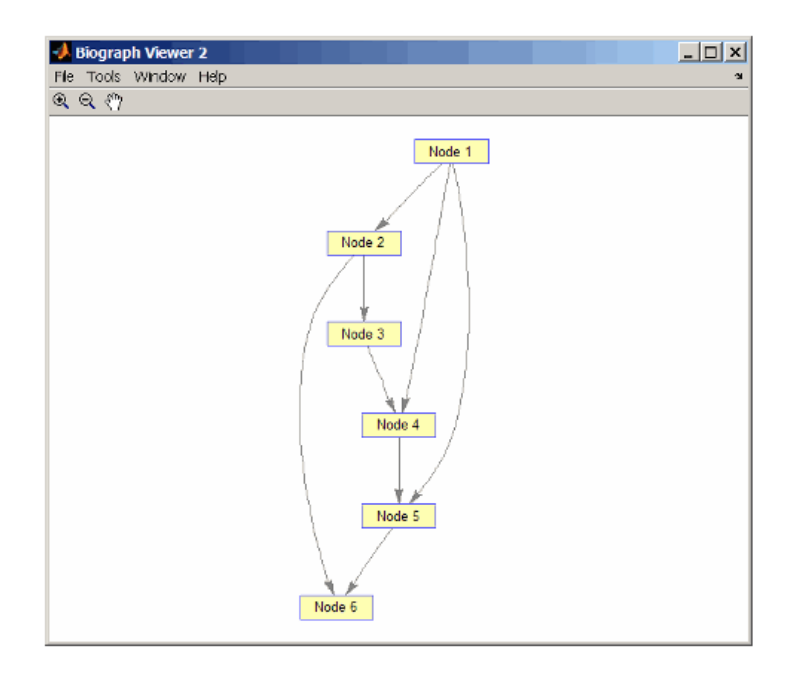

Figure 2.10. Graphe après tri – graphtopoorder –

# 2.8. Traverser un graphe en suivant les nœuds adjacents

# La fonction graphtraverse

Traverser le graphe en suivant les nœuds adjacents.

#### **Syntax**

```
[disc, pred, closed] = graphtraverse(G,S,'Depth', DepthValue,'Directed', ... 
DirectedValue,'Method', MethodValue)
```
[*disc*, *pred*, *closed*] = graphtraverse(*G*, *S*) parcourt le graphe G à partir du nœud indiqué par l'entier S. G est une matrice creuse  $N \times N$  qui représente un graphe orienté. Les entrées non nulles dans la matrice G indiquent la présence d'une liaison.

#### **Arguments**

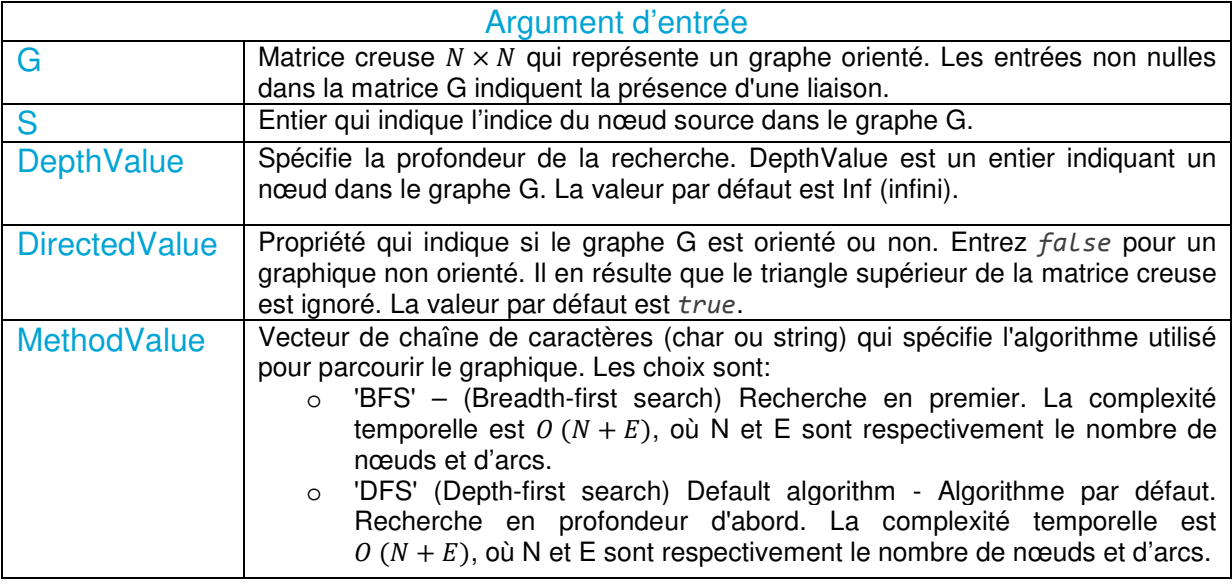

#### Tableau 8.10. Arguments d'entrée – graphtraverse –

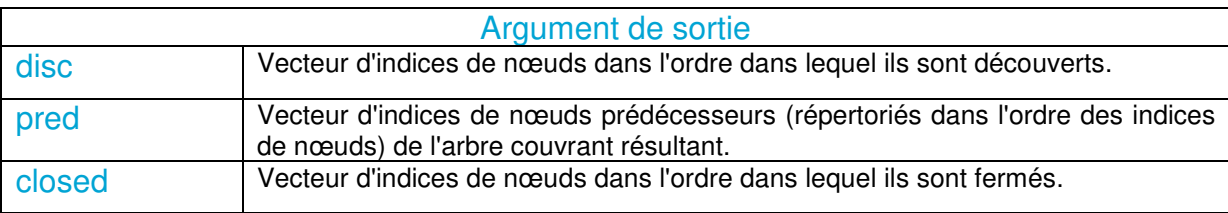

Tableau 2.11. Arguments de sortie – graphtraverse –

#### Illustration 2.6

Créez un graphe orienté composé de 8 nœuds et 9 arcs.

GO = sparse([1 2 3 4 5 5 5 6 7 8 8 9],[2 4 1 5 3 6 7 9 8 1 10 2],true,10,10)

 $GO =$ 

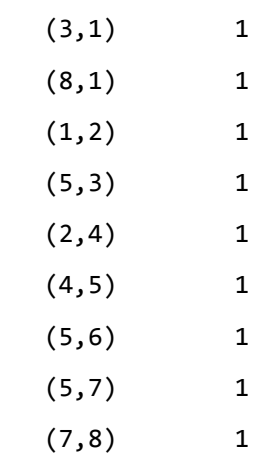

h = view(biograph(DG))

Objet graphe composé de 8 nœuds et 9 arcs.

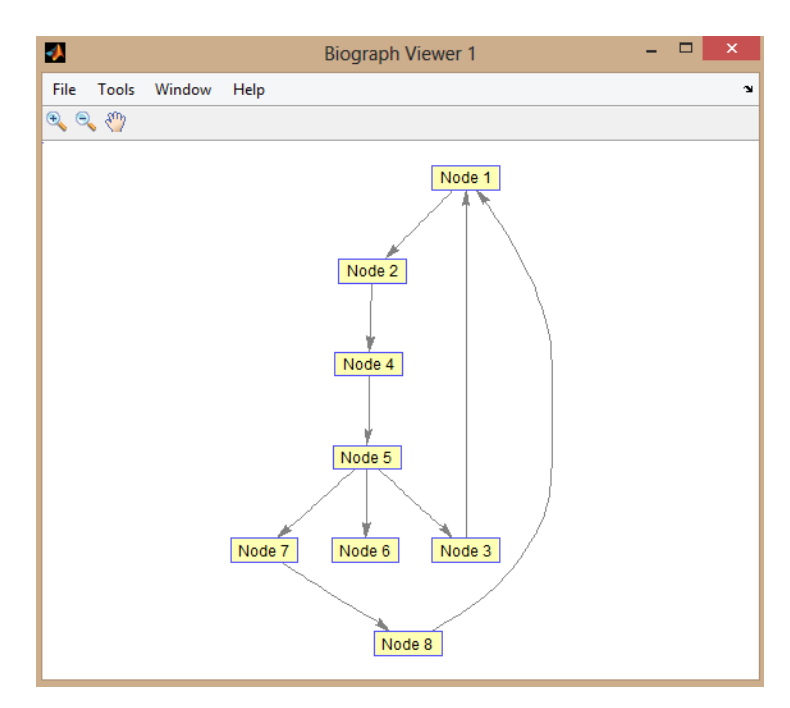

Figure 2.11. Graphe – graphtraverse –

Parcourez le graphe pour trouver l'ordre de découverte de la recherche en profondeur d'abord (DFS) à partir du nœud 4.

```
order = graphtraverse(GO,4) 
order = 
       4 5 3 1 2 6 7 8 
Étiquetez les nœuds avec l'ordre de découverte DFS.
for i = 1:8h.Nodes(order(i)).Label =...
       sprintf('%s:%d',h.Nodes(order(i)).ID,i);
end
h.ShowTextInNodes = 'label'
dolayout(h)
```
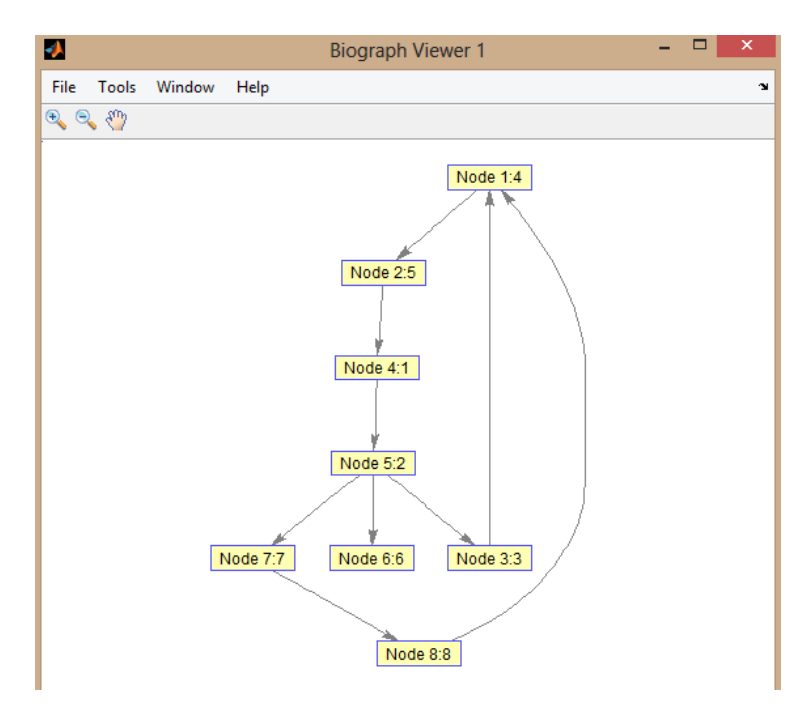

Figure 2.12. Graphe étiquité DFS – graphtraverse –

Parcourez le graphe pour trouver l'ordre de découverte de la recherche en premier (BFS) à partir du nœud 4.

```
order = graphtraverse(GO,4,'Method','BFS')
```
order =

4 5 3 6 7 1 8 2

Étiquetez les nœuds avec l'ordre de découverte BFS.

```
for i = 1:8h.Nodes(order(i)).Label =...sprintf('%s:%d',h.Nodes(order(i)).ID,i);
end
```
h.ShowTextInNodes = 'label'

dolayout(h)

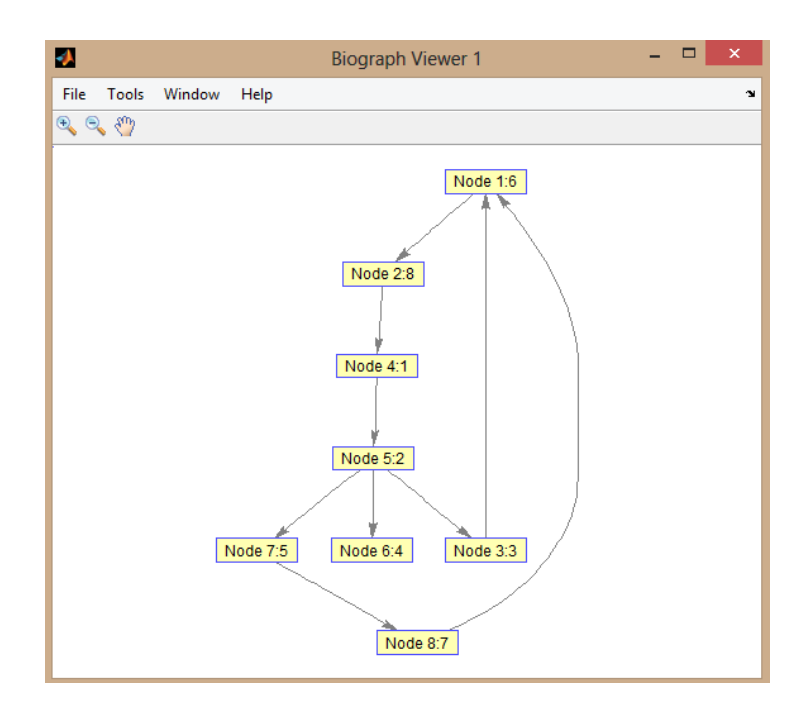

Figure 2.13. Graphe étiquité BFS – graphtraverse –

Recherchez et coloriez les nœuds proches du nœud 4 (à l'intérieur de deux arcs). node\_idxs = graphtraverse(GO,4,'depth',2)

node\_idxs =

4 5 3 6 7

set(h.nodes(node\_idxs),'Color',[0 0 1])

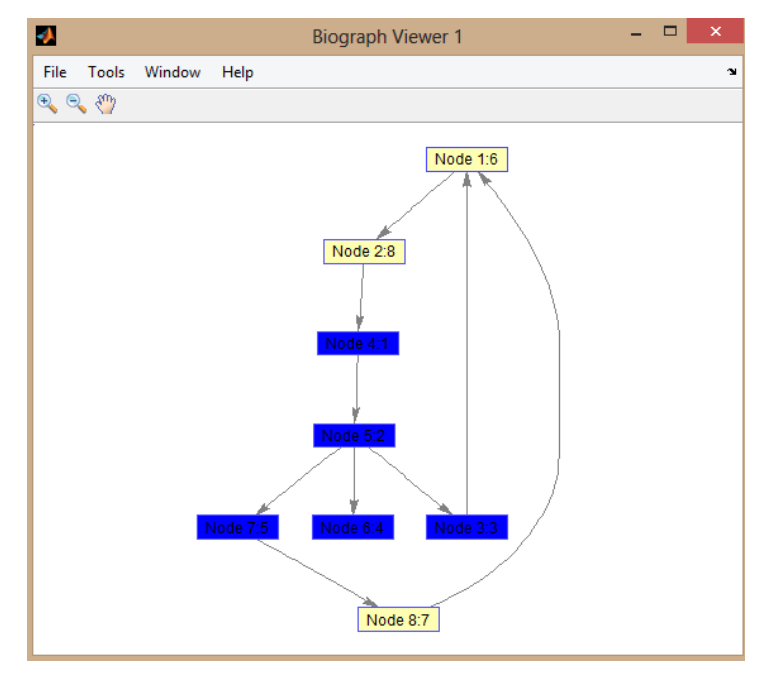

Figure 2.14. Graphe coloré – graphtraverse –